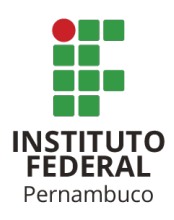

# INSTITUTO FEDERAL DE CIÊNCIA E TECNOLOGIA DE PERNAMBUCO

# Campus Recife

# DACS - Departamento Acadêmico de Cursos Superiores

Tecnólogo em Análise e Desenvolvimento de Sistemas

GUILHERME RICARDO DIONISIO DO NASCIMENTO

**AGILIZACART: SISTEMA DE PEDIDOS PARA CARTÓRIOS**

Recife

2022

## GUILHERME RICARDO DIONISIO DO NASCIMENTO

### **AGILIZACART: SISTEMA DE PEDIDOS PARA CARTÓRIOS:**

Trabalho de conclusão de curso apresentado ao curso de Tecnologia em Análise e Desenvolvimento de Sistemas do Instituto Federal de Ciência e Tecnologia de Pernambuco campus Recife, como requisito para obtenção do título de Tecnólogo em Análise e Desenvolvimento de Sistemas.

Orientador: Prof. Dr. Vilmar Santos Nepomuceno

Recife

2022

#### N244a 2022

#### Nascimento, Guilherme Ricardo Dionísio do.

Agilizacart : sistema de pedidos para cartórios / Guilherme Ricardo Dionísio do Nascimento. --- Recife: O autor, 2022. 37f. il. Color.

TCC (Curso Superior de Tecnologia em Análise e Desenvolvimento de Sistemas) - Instituto Federal de Pernambuco, Departamento Acadêmico de Cursos Superiores, 2022.

Inclui Referências.

Orientador: Professor Dr. Vilmar Santos Nepomuceno

1. Desenvolvimento de sistemas. 2. Sistema mobile e web. 3. Serviços de cartório. I. Título. II. Nepomuceno, Vilmar Santos. (orientador). III. Instituto Federal de Pernambuco.

CDD 005.1 (21ed.)

Catalogação na fonte: Emmely Silva CRB4/1876

Trabalho de Conclusão de Curso apresentado pelo estudante **Guilherme Ricardo Dionisio do Nascimento** à coordenação de Análise e Desenvolvimento de Sistemas, do Instituto Federal de Pernambuco, sob o título de "**AGILIZACART: SISTEMA DE PEDIDOS PARA CARTÓRIOS**", orientado pelo **Prof. Dr. Vilmar Santos Nepomuceno** e aprovado pela banca examinadora formada pelos professores:

Recife, 07 de outubro de 2022.

Prof. Dr. Vilmar Santos Nepomuceno

\_\_\_\_\_\_\_\_\_\_\_\_\_\_\_\_\_\_\_\_\_\_\_\_\_\_\_\_\_\_\_\_\_\_\_\_\_\_\_\_\_\_\_

CTADS/DACS/IFPE

Prof. Dr. Eduardo de Melo Vasconcelos

\_\_\_\_\_\_\_\_\_\_\_\_\_\_\_\_\_\_\_\_\_\_\_\_\_\_\_\_\_\_\_\_\_\_\_\_\_\_\_\_\_\_\_

CTADS/DACS/IFPE

Prof. Filipe Valentim Bezerra

\_\_\_\_\_\_\_\_\_\_\_\_\_\_\_\_\_\_\_\_\_\_\_\_\_\_\_\_\_\_\_\_\_\_\_\_\_\_\_\_\_\_\_

IFPE

Aluno: Guilherme Ricardo Dionisio do Nascimento

\_\_\_\_\_\_\_\_\_\_\_\_\_\_\_\_\_\_\_\_\_\_\_\_\_\_\_\_\_\_\_\_\_\_\_\_\_\_\_\_\_\_\_

### **RESUMO**

Com o início da pandemia de Covid-19, foi necessário o distanciamento das pessoas e estabelecimentos físicos foram fechados, viu-se a oportunidade de criar uma solução para fazer com que esses serviços continuassem de maneira digital. Nesta obra são descritas as tecnologias utilizadas, arquitetura e funcionalidades da solução.

Palavras-chave: Cartório. Sistema mobile e web. Flutter. Vuejs

# **ABSTRACT**

With the beginning of COVID-19 pandemic, it was necessary for people to keep their distance and physical stores had to be closed, an opportunity to create a solution to keep those services working was envisioned. It's described in this text the tech stack, architecture and features used in the solution.

Keywords: Registry office. Mobile and web system. Flutter. Vuejs.

# **LISTA DE FIGURAS**

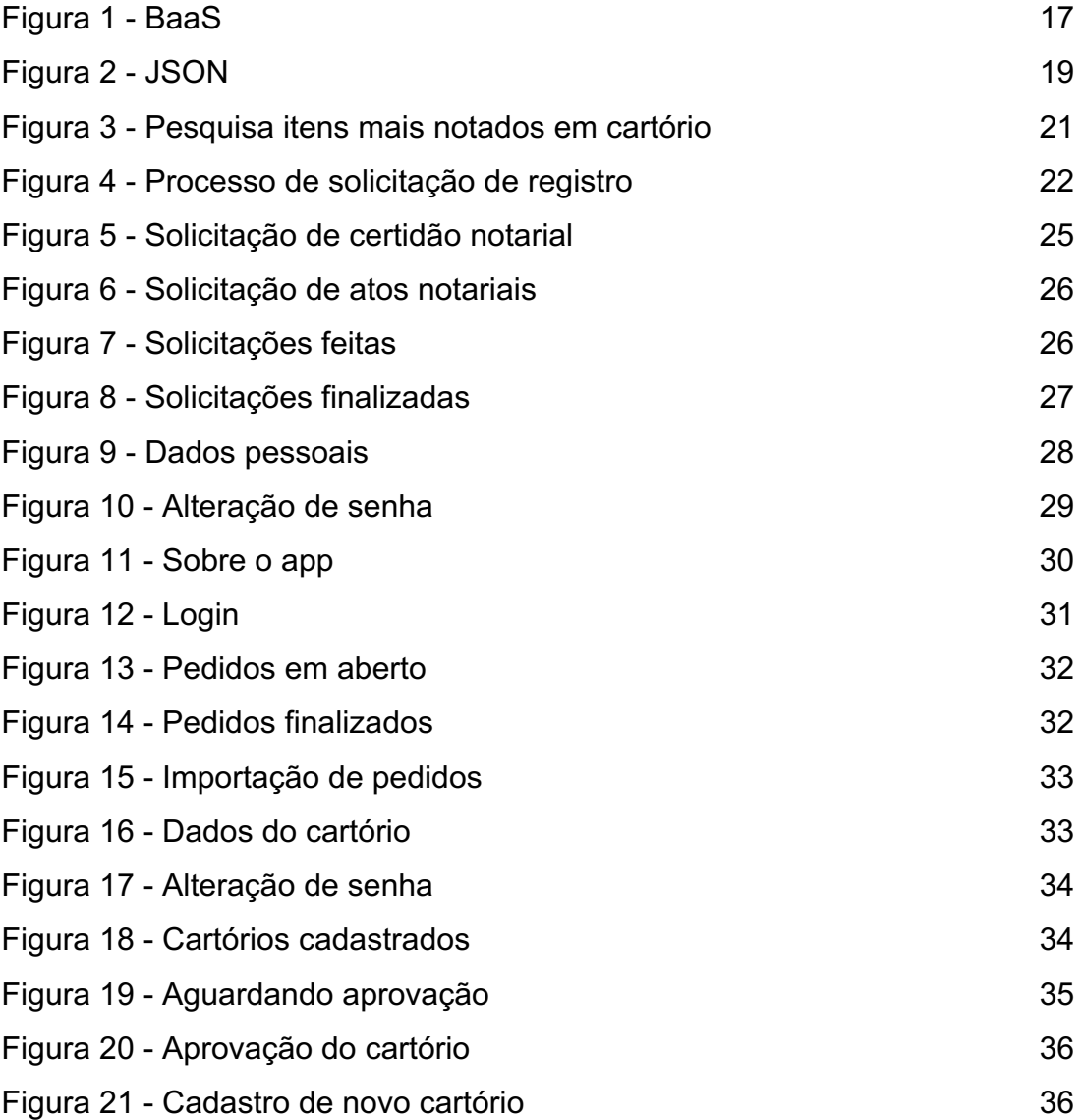

# **LISTA DE TABELAS**

Tabela 1 - Tabela comparativa entre Whatsapp, site próprio e AgilizaCart 21

# **LISTA DE ABREVIATURAS E SIGLAS**

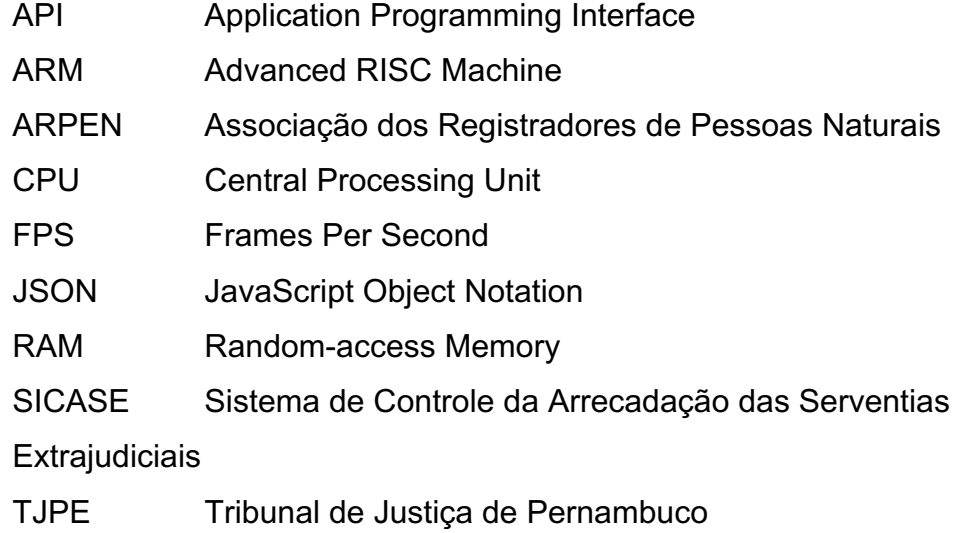

# **SUMÁRIO**

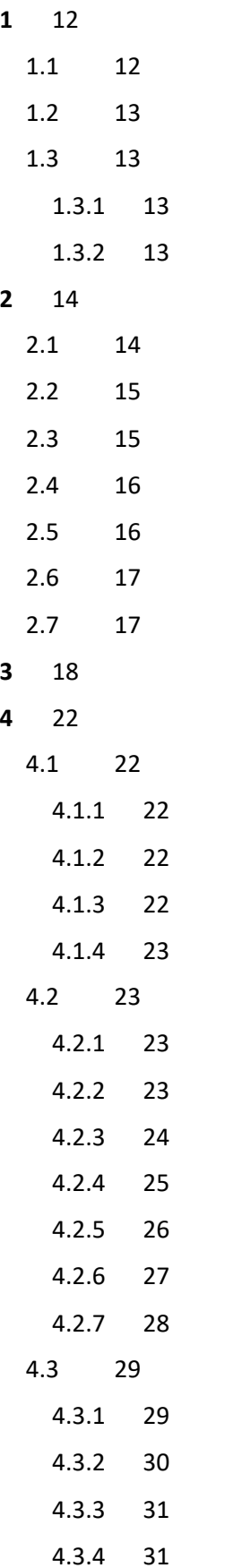

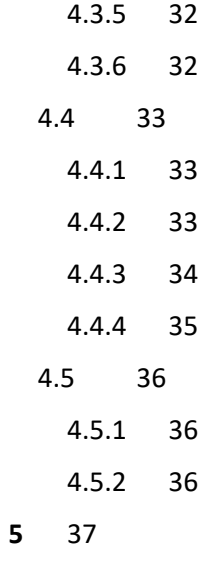

**6** 38

### **1 INTRODUÇÃO**

Os cartórios são instituições bastante tradicionais, pois sua origem, em Portugal, data de antes de 1500. Já no Brasil, inicialmente, era o rei quem escolhia o tabelião (Andrade, H. S. e Barbosa M. A.). Após 1988, foi definido que o titular do cartório deve ser aprovado em concurso público de provas e títulos (Constituição Federal de 1988, artigo 236, § 3º).

Os cartórios desempenham um papel muito importante na sociedade com a desjudicialização (diminuição da demanda processual no Poder Jurídico) de serviços cotidianos como registros de nascimento e óbito, procurações, testamentos, registro de propriedade de imóveis, entre outros. (Pinto I. G., 2020).

Ainda segundo Isadora (Pinto I. G., 2020), as atividades extrajudiciais são pessoas jurídicas de direito privado que, através da constituição, podem prestar serviços públicos, servindo assim de alicerces para as atividades cotidianas. Detentores de fé pública, essas instituições têm características únicas, trazendo assim segurança jurídica para quem precisar de seus serviços.

Contudo, até hoje existe resistência por parte de alguns cartórios em informatizar suas serventias, porém com a tecnologia cada vez mais onipresente, faz-se necessário o uso para alguns casos específicos, como obtenção de selos digitais e comunicação com algumas centrais.

O próximo passo é oferecer serviços online, aumentando assim a qualidade e eficiência dessas instituições.

#### **1.1 Motivação**

Com o avanço da tecnologia, as pessoas estão cada vez mais acostumadas a resolver problemas cotidianos de maneira simples e menos burocrática. A Fisher Venture Builder, fundadora e aceleradora de startups, fez um estudo ouvindo mais de 1300 pessoas em todas as regiões do Brasil, chegando à conclusão de que um dos principais diferenciais dessas empresas é a experiência de uso do app, site ou processo de compra. Desses entrevistados, 64% valorizam a possibilidade de fazer tudo online e, 44% deles, citou a facilidade para executar operações como importante<sup>1</sup>.

 $<sup>1</sup>$  https://glo.bo/3otfmiM</sup>

Um app que pudesse agilizar o atendimento das pessoas no cartório sempre foi visto com bons olhos pelos cartórios, porque alguns atos não exigem que o cliente vá fisicamente ao local. Com o início da Covid-19, onde o isolamento social se tornou lei, ficou ainda mais claro a necessidade de um produto para atender a esse nicho do mercado. Mais do que atender aos clientes atuais, o AgilizaCart utiliza o formato Json para exportação dos dados obtidos, facilitando assim a integração com sistemas de terceiros.

#### **1.2 Justificativa**

Atualmente uma das soluções encontradas pelos cartórios para evitar aglomerações é o agendamento, contudo os clientes ainda precisam ir presencialmente para dar entrada no pedido. Outra possibilidade é fazer o pedido pelo WhatsApp, mandando a documentação necessária pelo próprio mensageiro.

Com um conjunto de sistemas dedicado à solicitação de serviços ao cartório, é possível automatizar informações como documentação necessária para cada tipo de pedido, exibição dessas informações de maneira organizada através de uma interface web para os funcionários do cartório, integração para importação automática das solicitações nos sistemas internos dos cartórios, envio automático de notificações quando a guia de pagamento estiver liberada ou caso haja alguma nota devolutiva.

#### **1.3 Objetivos**

#### **1.3.1 Objetivo geral**

Este trabalho visa demonstrar o produto Agilizacart, desde a sua concepção, até o estado atual, passando pelas dificuldades apresentadas, funcionalidades implementadas e detalhes técnicos.

### **1.3.2 Objetivos específicos**

- Criação de solução para agilizar os pedidos aos cartórios;
- Desenvolvimento de um MVP, onde será possível avaliar custos da infra da plataforma;
- Utilizar as versões mais atuais do Flutter e Vue.js.

#### **2 FUNDAMENTAÇÃO TEÓRICA**

Neste capítulo serão abordadas as tecnologias usadas para desenvolvimento da solução mobile e web. Conceitos de desenvolvimento, arquitetura, linguagem de programação e frameworks serão abordados com mais detalhes.

#### **2.1 BaaS**

Sigla para *Backend as a service*, é uma implementação diferente do backend tradicional, como é feito em linguagens como Java ou Php, por exemplo. Ao invés disso, é utilizada a infraestrutura na nuvem pronta de uma empresa, evitando assim preocupações com escalonamento da aplicação e segurança. Além disso, ele também fornece alguns serviços que são usados frequentemente na maioria dos softwares comerciais como autenticação, banco de dados, servidor de arquivos, hospedagem de sites que não precisem de um servidor web, notificações, funções na nuvem, API<sup>2</sup> e machine learning<sup>3</sup> (Figura 1).

O BaaS escolhido foi o Firebase sobretudo pela sua facilidade nas configurações. Como não havia nenhum conhecimento prévio pela equipe em utilizar essa tecnologia, o Firebase se apresentou com uma interface mais simples e maior facilidade para integração com o App feito em Flutter, pois ambos são da Google.

O Firebase se encarrega de aumentar o poder computacional dos servidores de acordo com a necessidade atual, evitando uma reestruturação do servidor em casos de alta demanda. Ele também inclui o pagamento sob demanda, onde no início não há custo algum, só sendo cobrado ao se ultrapassar determinado limite.

<sup>2</sup> API - *Application Programming Interface*, camada de software que permite a comunicação de aplicações.

<sup>&</sup>lt;sup>3</sup> Machine learning - Aprendizado de máquina é um tipo de inteligência artificial que possibilita a autoaprendizagem sem a necessidade de intervenção humana.

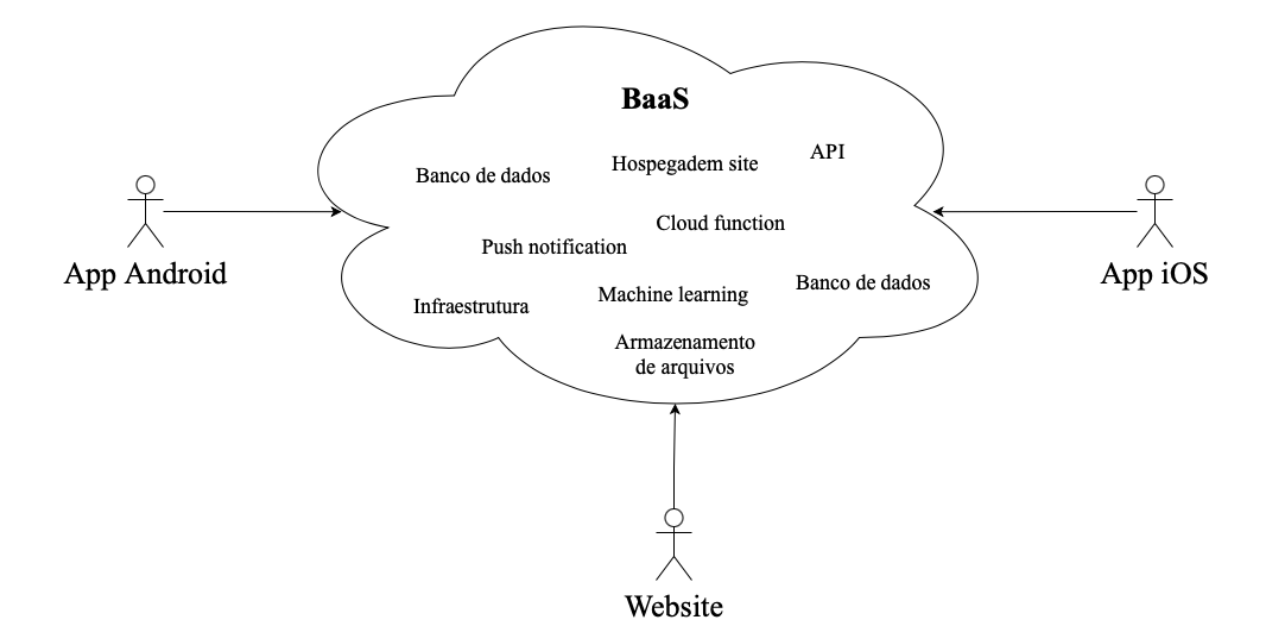

Figura 1. BaaS (fonte: autoria própria)

#### **2.2 Framework Javascript**

O Javascript é responsável pela programação que é executada diretamente no navegador, porém os softwares mais comuns fazem uso de técnicas como gerenciamento de estado, roteamento das páginas e renderização dinâmica do conteúdo escrito na página. Para evitar repetição e padronizar esses processos, foram criados os frameworks Javascript.

Um sistema web tradicional processado no servidor tem como resultado da requisição uma página HTML, dificultando o consumo por clientes que não interpretam HTML nativamente. Além disso, como o Javascript executa diretamente no navegador, a página não precisa carregar totalmente, trazendo apenas as informações necessárias sob demanda.

### **2.3 VueJs**

É um framework Javascript que, em comparação com seu principal concorrente, o React, tem como principal diferencial a utilização de templates ao invés de JSX. Também faz utilização da DOM virtual para manipulação da página, ou seja, ele verifica quais alterações foram feitas nos componentes da tela e apenas as diferenças são repassadas para a DOM real do navegador. Isso resulta em ganho de velocidade, pois toda vez que a página é alterada pelo navegador, é necessário recalcular o CSS e refazer o layout.<sup>4</sup>

Para muitos desenvolvedores habituados a trabalhar com HTML, templates parecem mais naturais para ler e escrever. Também pode ser muito mais simples para designers e desenvolvedores menos experientes compreenderem o código e começarem a participar. A preferência pode ser algo subjetivo, mas se isto torna o desenvolvedor mais produtivo, então o benefício é objetivo.

#### **2.4 Flutter**

*Framework* de código aberto mantido pela Google para construção de aplicativos nativos para Android e iOS utilizando o mesmo código fonte. Tem como principal característica a utilização de *widgets* inteiramente personalizáveis para criação da interface gráfica. O Flutter também dispõe de hot reload, possibilitando que o desenvolvedor tenha um feedback imediato das alterações feitas. (2020, flutter.dev).

Este framework utiliza o Dart, que é uma linguagem de programação bastante semelhante ao C#, o qual a equipe atual já está familiarizada, além de utilizar a construção das telas com widgets, que são blocos de código mais fáceis de se fazer analogia.

 O código feito em Flutter é compilado para código de máquina ARM, consequentemente tem menor utilização de memória RAM, CPU, bateria e mantém uma melhor taxa de FPS<sup>5</sup> possibilitando assim um desempenho comparado a aplicações nativas.

De maneira mais genérica, vendo o Flutter como solução híbrida - assim como o React Native – tem como principal vantagem ter um código fonte único, reduzindo assim o custo de desenvolvimento. Também possibilita uma entrega mais rápida e auxilia na manutenção.

#### **2.5 Json**

<sup>4</sup> https://v3.vuejs.org/guide/introduction.html

<sup>&</sup>lt;sup>5</sup> FPS - Taxa de quadros por segundo.

Um acrônimo para JavaScript Object Notation, é um formato de representação de dados similar ao XML, porém é nativo Javascript e armazena as informações de maneira mais compacta. Além disso, por ser nativo da linguagem Javascript, sua conversão para um objeto dessa linguagem se dá de maneira fluida (2020, w3schools).

Na figura 2, é apresentado um exemplo de arquivo JSON em que apresenta uma lista de funcionários, com seus respectivos nomes, idades e datas de contratação.

```
o exemplo.json
     \{"funcionarios": [
 \overline{2}3
        \{"nome": "Fulano",
 \Delta"idade": 42,
 5
         "dataContratacao": "2014-05-01"
 6
       \},
 \mathcal{I}8
       \{"nome": "Beltrano",
 Q"idade": 25,
10
         "dataContratacao": "2021-01-01"
11
       \},
12
13
       \{"nome": "Cicrano",
14
15
        "idade": 31.
16
         "dataContratacao": "2017-09-01"
17
       \}18 ]
 19 - 3
```
Figura 2. JSON (fonte: autoria própria)

### **2.6 Bootstrap**

Um framework CSS para estilização responsiva das páginas para os mais diversos tamanhos de tela, além de padronizar o código da apresentação das páginas. O Bootstrap na versão 4 tem o JQuery como dependência. O JQuery por sua vez manipula a DOM real para fazer suas animações, desse jeito o VueJs não rastreia essas alterações, podendo acarretar inconsistência nos dados apresentados.

O BootstrapVue remove justamente a dependência do JQuery, fazendo com que o resultado da renderização das páginas seja consistente.

Sistema de controle de versão distribuído $6$ , onde é possível salvar a evolução do projeto e evitar conflitos quando se tem mais de um desenvolvedor trabalhando no projeto.

#### **3 TRABALHOS RELACIONADOS**

Os cartórios foram concebidos para funcionar apenas com anotações nos livros e a fé pública do seu responsável, porém com o avanço da tecnologia, viuse que os computadores poderiam deixar esse processo mais eficiente.

Em 18 de novembro de 1994 adveio a lei 8935, cujo objetivo era tratar com mais modernidade o cartório, abordando temas como informatização, novas formas de comunicação e arquivamento de documentos.

Inicialmente utilizava-se as máquinas apenas com programas de processador de texto, o que já apresentava um ganho considerável, contudo a verdadeira revolução foi com a introdução dos sistemas de informação para auxílio no gerenciamento do cartório.

Os primeiros sistemas eram desktop, cuja principal vantagem era acessar diretamente os periféricos da máquina (vantagem essa que não existe mais com o avanço das APIs para desenvolvimento web). Era possível utilizar uma webcam para tirar foto de um cliente que queria reconhecer uma firma e até validar se a sua digital era a mesma cadastrada no banco de dados do cartório, aumentando assim significativamente a segurança nos cartórios.

Com cada vez mais a gestão em foco, os titulares dos cartórios desejavam acessar algumas informações fora da intranet de seus tabelionatos, abrindo espaço para os sistemas web.

Com o início da pandemia, onde as pessoas não podiam se aglomerar nos cartórios como antes, notou-se que um aplicativo poderia agilizar o atendimento dos clientes, onde eles poderiam enviar os documentos necessários para dar andamento aos seus respectivos pedidos.

Uma pesquisa<sup>7</sup> realizada no final de 2015, com os usuários de cartórios em 4 capitais brasileiras e no Distrito Federal (São Paulo, Rio de Janeiro, Curitiba e

<sup>&</sup>lt;sup>6</sup> https://bit.ly/2UQlFLG

<sup>7</sup> https://bit.ly/3rxovZm

Belo Horizonte, Brasília) mostrou que a informatização é o item mais notado pelos entrevistados, conforme gráfico a seguir:

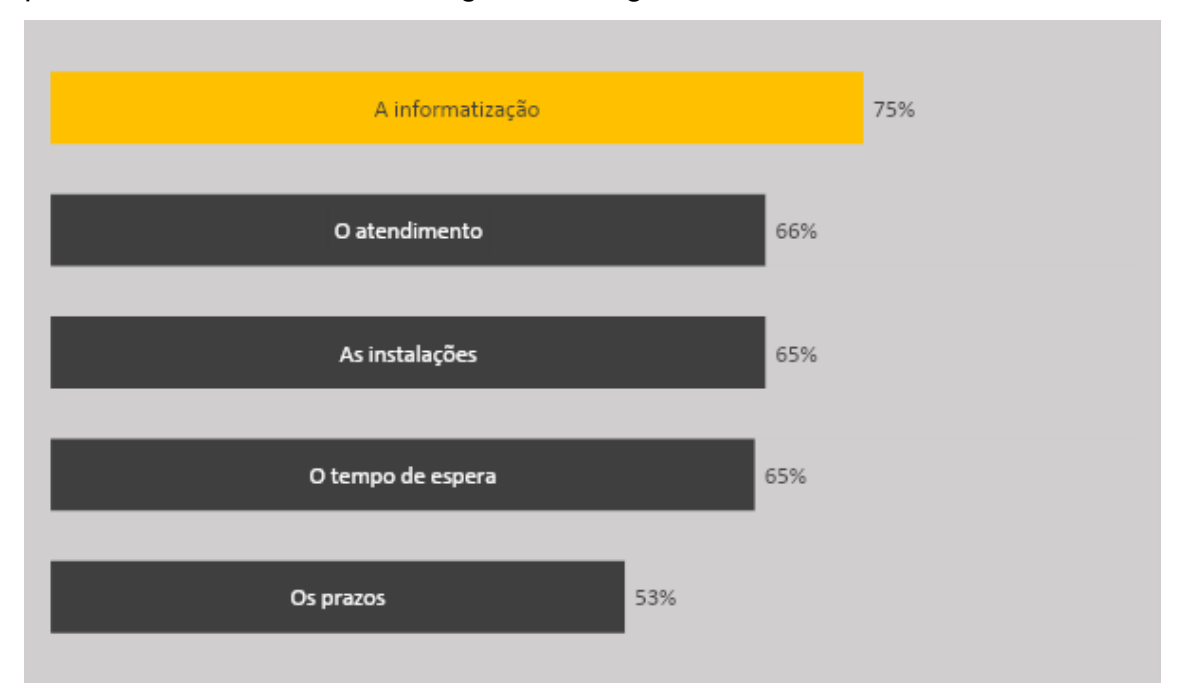

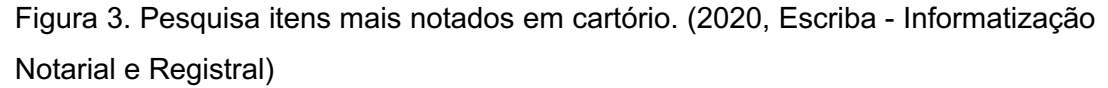

De uma maneira geral, a solução web mais próxima encontrada durante o desenvolvimento desse projeto foi a do cartorios24horas.com.br, onde nele são encontradas as informações dos cartórios parceiros, tais como telefone, endereço, titular e integrações com Whatsapp e Skype. Contudo, esse site não visa fazer integrações mais profundas e personalizações para os cartórios, sendo assim apenas um agregador de informações e não um sistema de pedidos de cartório propriamente dito.

Há também o site cartorioonlinebrasil24h.com.br, onde é possível fazer solicitações, porém apenas de certidões. Além disso, o site faz apenas o pedido, mas não gerencia o pós pedido como é feito no AgilizaCart.

Uma solução mais recente criada para auxiliar nos pedidos feitos aos cartórios foi a implementação de sites responsivos para que os clientes possam fazer suas solicitações sem ir presencialmente ao cartório ou, quando não for possível fazer totalmente digital, adiantar o processo, ganhando assim tempo para o cliente.

Site responsivo "é aquele projetado para se adaptar a qualquer tipo de resolução sem distorções. O design responsivo identifica a largura de cada dispositivo, o espaço disponível e como a página será apresentada. Ele também ajusta dimensões das imagens, das fontes e dos demais elementos para não ficarem desproporcionais." (Flaubi Farias, 2020, resultadosdigitais.com.br).

 O principal pedido feito pelos sites é de certidões, pois estes não exigem o envio de documentos pessoais como CNH ou RG, sendo necessário apenas o envio de informações referentes à própria solicitação. Após o registro do pedido, o cliente deve baixar a guia de pagamento do SICASE (Sistema de Controle de Arrecadação das Serventias Extrajudiciais. Esse sistema gerencia os serviços prestados pelos cartórios através da emissão de guias pelo site do TJPE. Realiza toda a parte de arrecadação das receitas e do processamento financeiro.) e pagá-la no seu banco de preferência. Após a confirmação do pagamento, o cartório dá prosseguimento ao pedido fazendo uma checagem dos documentos necessários. Caso haja algum problema na documentação enviada, seja por falta de documentos obrigatórios ou inelegibilidade, o cliente recebe uma nota devolutiva (Documento para justificar a negativa de um pedido recebido pelo cartório e informar o que é necessário para que o pedido possa ser deferido). Com todas as exigências cumpridas, o cliente recebe a certidão da maneira como preferiu, seja ela envio pelos correios ou buscando no próprio cartório (Figura 4).

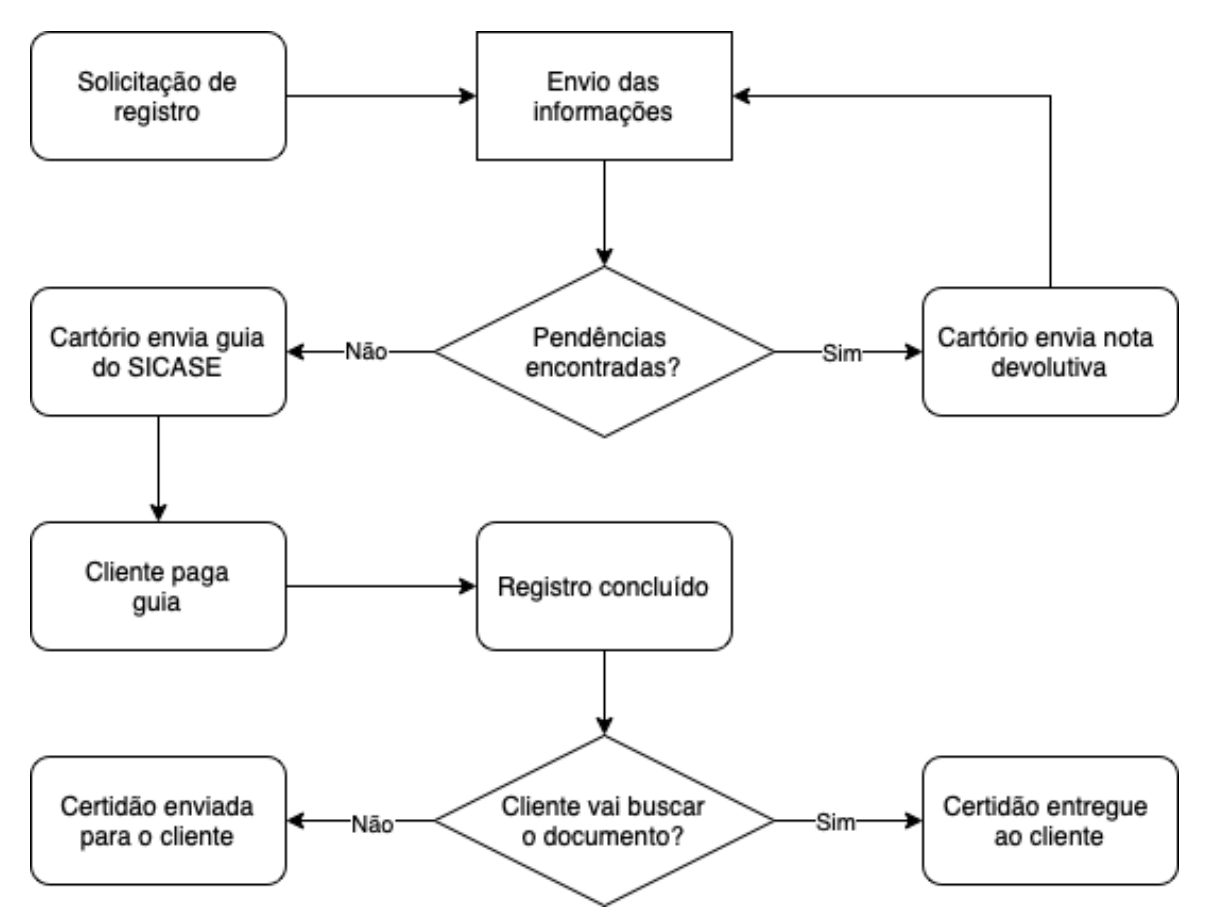

Figura 4. Processo de solicitação de registro. (fonte: autoria própria)

A tabela 1 apresenta um quadro comparativo entre a utilização de ferramentas com o mesmo propósito, dentre elas o Whatsapp, site do próprio cartório e o AgilizaCart, e nele é possível perceber apesar do Whatsapp ser a ferramenta de menos investimento, ele peca nos quesitos de visualização dos pedidos feitos e integração com sistema de gerenciamento interno do cartório. Já a utilização de um site próprio exige um investimento inicial, além de não ter o desempenho de um app nativo.

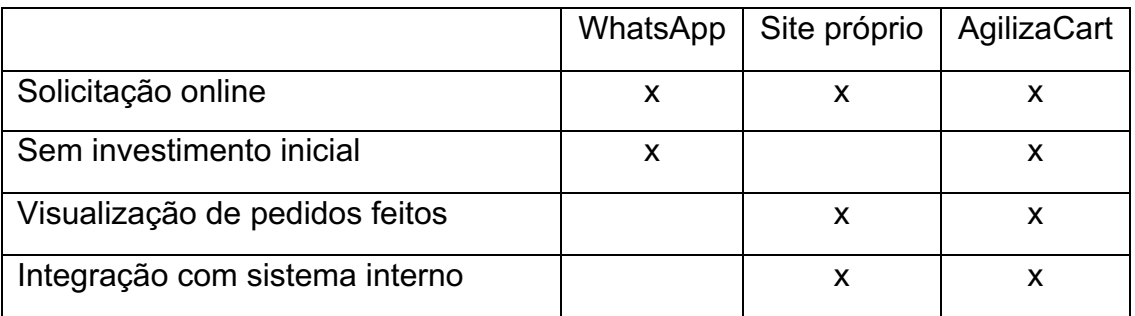

Tabela 1: Tabela comparativa entre Whatsapp, site próprio e AgilizaCart.

#### **4 DESENVOLVIMENTO**

O desenvolvimento da solução AgilizaCart foi iniciado um mês após o lockdown de Covid19, onde um desejo antigo da ConsultiCart se juntou às medidas de isolamento, onde teve-se a visão de que a criação de tal ferramenta estaria com um ótimo tempo de mercado.

Os requisitos do sistema foram passados pela ConsultiCart e eram cadastrados no Trello. A cada ciclo de 1 ou 2 semanas, era gerado um protótipo do sistema para validação e eventuais ajustes.

#### **4.1 Usuários**

O conjunto de software AgilizaCart tem quatro tipos de usuários, onde a parte web tem como base os cartórios que já estão cadastrados, os cartórios que têm interesse na plataforma e a parte administrativa da ConsultiCart. Já o aplicativo tem como alvo os clientes do cartório, sendo a plataforma escolhida para se fazer os pedidos ao cartório.

#### **4.1.1 Administrativo**

Esta área é de acesso exclusivo da ConsultiCart, onde é possível ver os cartórios cadastrados, bloquear algum cartório e cadastrar novos cartórios.

#### **4.1.2 Cartório**

Aqui, os funcionários do cartório podem ver os pedidos recebidos, enviar notas devolutivas e guias de pagamento para o cliente, baixar os pedidos recebidos para integração com sistemas internos, ver os pedidos finalizados, gerenciar os dados do cartório e alterar senha.

#### **4.1.3 Cliente do cartório**

Os clientes do cartório fazem os pedidos através do aplicativo mobile. Atualmente é possível solicitar certidão, atos notariais para Tabelionato de Notas e certidão e recepção de título para cartório de Registro de imóveis. Também é possível alterar a senha, acompanhar os pedidos em aberto, gerenciar dados pessoais, ver a política de privacidade e ver pedidos finalizados.

#### **4.1.4 Cartórios interessados no AgilizaCart**

Na tela inicial da página web, as pessoas que tiverem interesse em saber como o sistema funciona podem ter acesso a essas informações como recursos do sistema, como baixar os apps e contato do suporte.

#### **4.2 Funcionalidades do aplicativo**

#### **4.2.1 Solicitação de certidão notarial**

O fluxo de solicitação de certidão notarial é dividido em duas telas. Na primeira, é necessário informar a data de lavratura do ato, o livro, a folha, se é pessoa física ou jurídica, CPF ou CNPJ e o nome completo do contribuinte. Ainda nessa tela, é possível informar o complemento da folha e observações, caso haja. Na tela seguinte, é possível ver quais documentos são obrigatórios para aquele tipo de ato e anexá-los antes de finalizar o pedido.

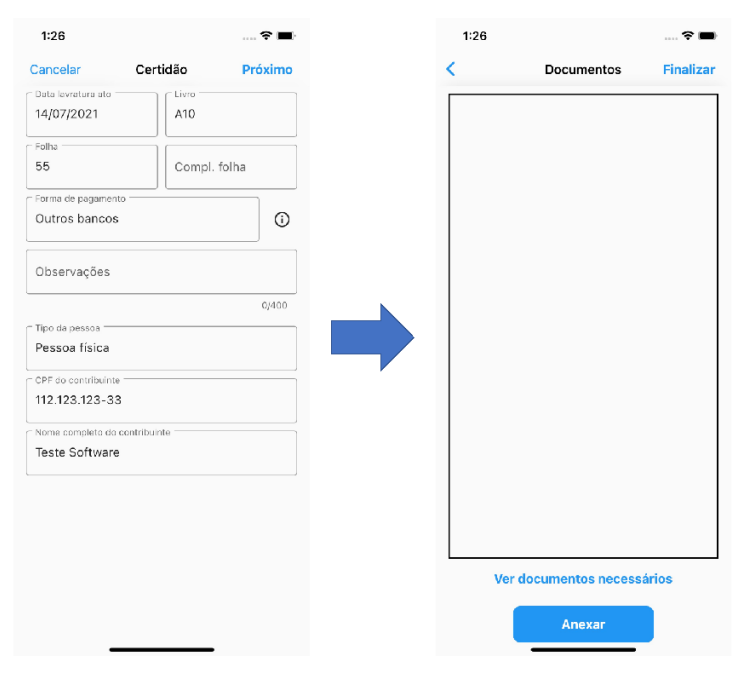

Figura 5. Solicitação de certidão notarial (fonte: autoria própria)

### **4.2.2 Solicitação de atos notariais**

Um ato notarial pode ser solicitado informando o seu tipo (escritura, procuração/substabelecimento, testamento e ata notarial), a respectiva natureza e, caso tenha, observações. Na tela seguinte, é exigido ao menos um outorgante com seu respectivo CPF (ou, se for pessoa jurídica, o CNPJ), nome completo e CEP. Caso haja algum outorgado ou mais algum outorgante, esses também

devem ser informados. Caso o usuário queira, ele pode informar os dados do imóvel, onde o CEP, número da matrícula e número do imóvel são obrigatórios. Por último, o usuário pode enviar os documentos necessários para o ato escolhido.

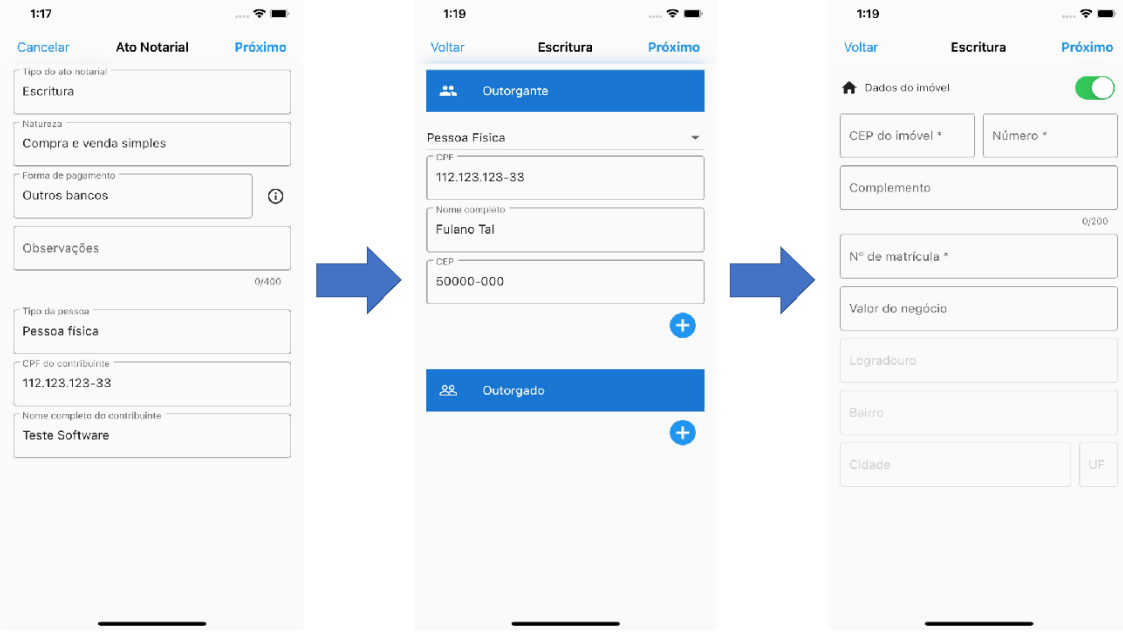

Figura 6. Solicitação de atos notariais (fonte: autoria própria)

### **4.2.3 Solicitações feitas**

Esta tela apresenta uma listagem com todas as solicitações feitas que estão ativas. É possível ver o tipo da solicitação, seu status e a data em que foi solicitado. Ao clicar em algum item dessa lista, chega-se à tela de detalhes da solicitação, onde é possível ver o protocolo, notas devolutivas e guias relacionadas à solicitação. Também existe a opção de ligar para o cartório.

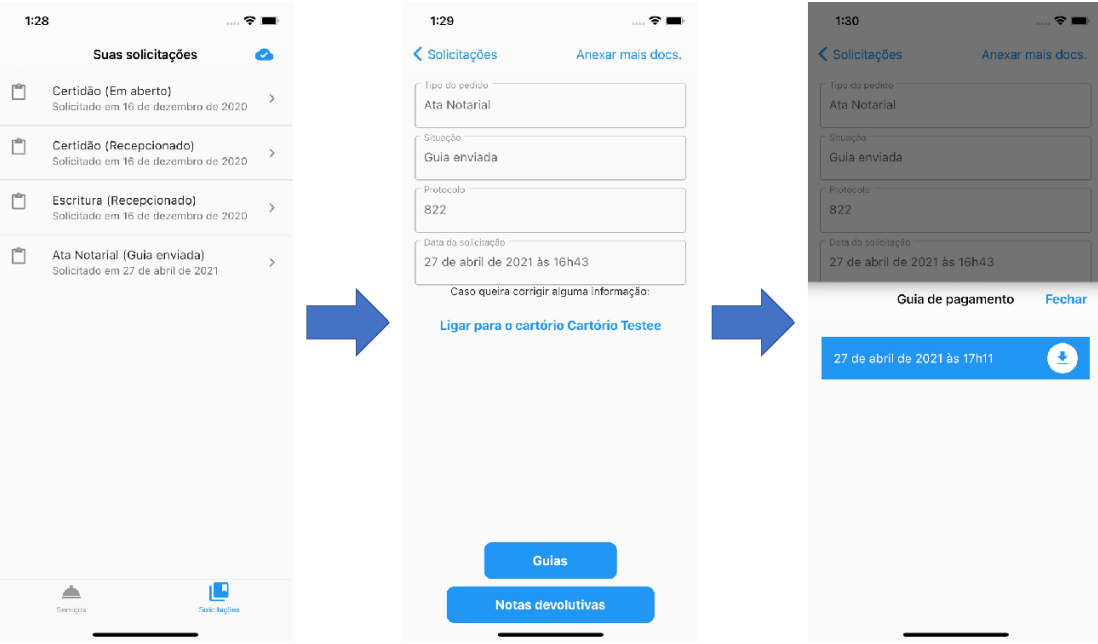

Figura 7. Solicitações feitas (fonte: autoria própria)

# **4.2.4 Solicitações finalizadas**

Aqui é possível ver os pedidos que foram finalizados pelo cartório de acordo com o período solicitado pelo usuário.

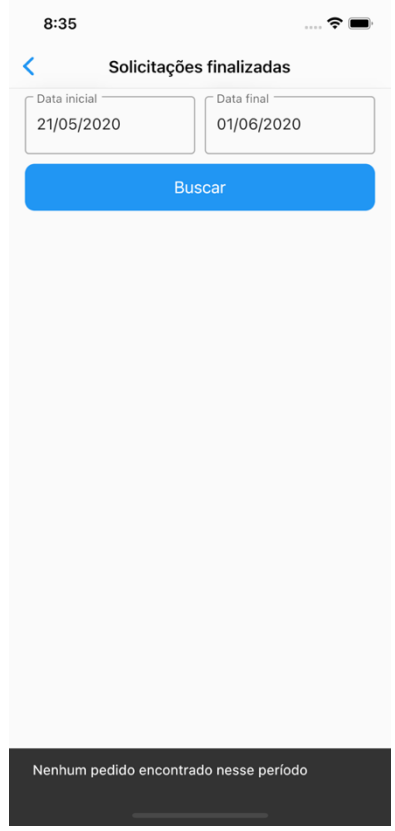

Figura 8. Solicitações finalizadas (fonte: autoria própria)

# **4.2.5 Dados pessoais**

Nesta tela, o usuário pode ver o e-mail cadastrado, o CPF, nome completo e celular. Destas informações, ele consegue alterar apenas o nome e o celular.

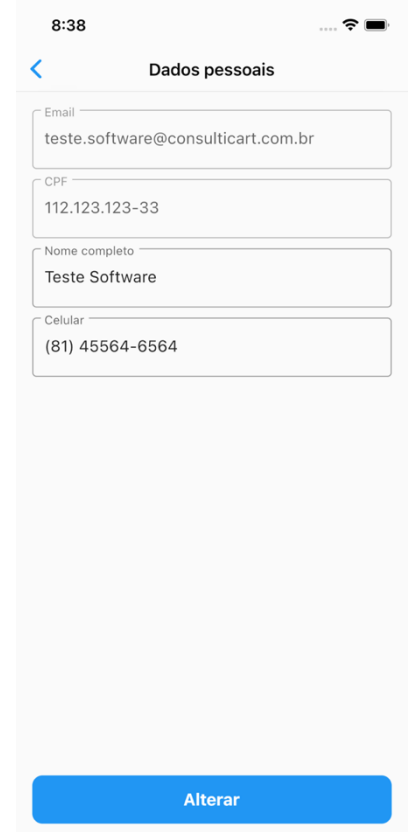

Figura 9. Dados pessoais (fonte: autoria própria)

# **4.2.6 Alteração de senha**

De acordo com a política de privacidade do Agilizacart, o usuário pode alterar a senha sempre que necessário.

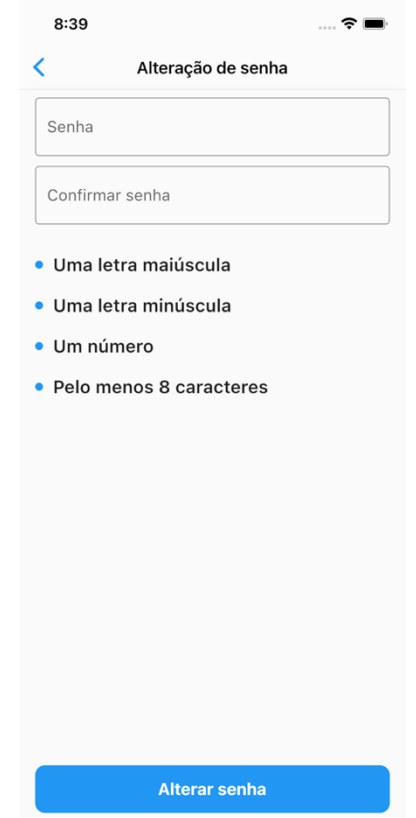

Figura 10. Alteração de senha (fonte: autoria própria)

# **4.2.7 Sobre o App**

Para ver informações como versão, política de privacidade ou até sair do app, é necessário ir para a tela de Sobre.

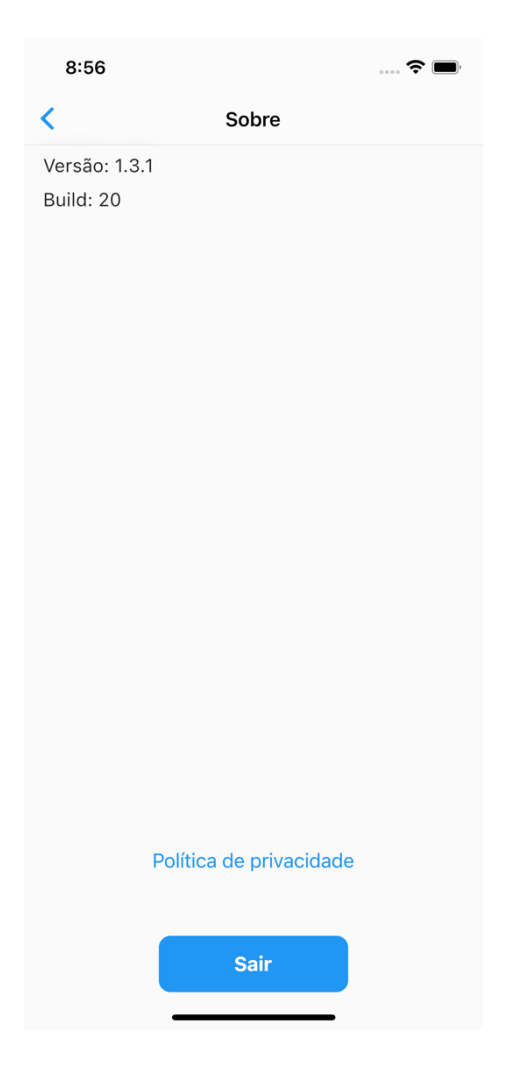

Figura 11. Sobre o app (fonte: autoria própria)

# **4.3 Funcionalidades do sistema web (cartório)**

# **4.3.1 Login**

Para acessar o sistema, o cartório deve informar seu e-mail e senha.

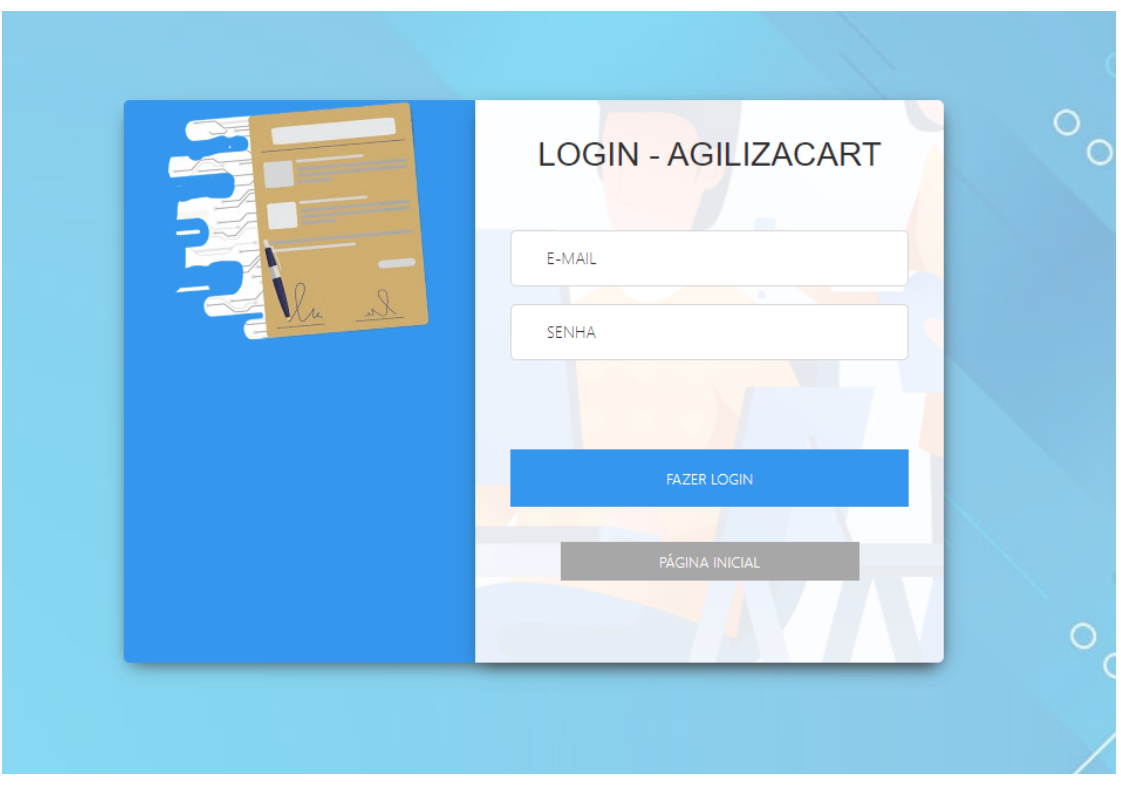

Figura 12. Login (fonte: autoria própria)

### **4.3.2 Pedidos em aberto**

Nesta tela é possível ver os pedidos que ainda não foram finalizados pelo cartório. São exibidos o protocolo (caso já tenha sido cadastrado), tipo do ato, data do pedido, apresentante e um botão para ver os detalhes do pedido. Também há filtros para status do pedido e o tipo do cartório. Para integração com os sistemas internos dos cartórios, existe a opção de exportar pedidos, onde é gerado um arquivo do tipo json.

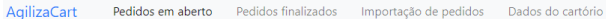

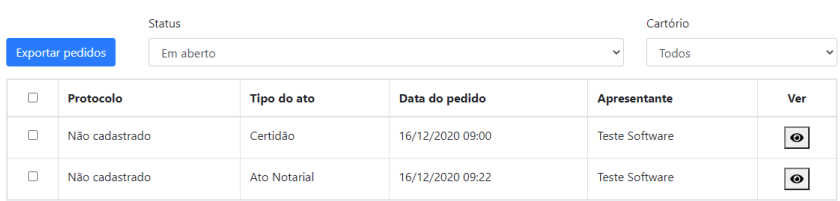

Figura 13. Pedidos em aberto (fonte: autoria própria)

#### **4.3.3 Pedidos finalizados**

Exibe os pedidos cujo status tenha sido alterado para finalizado. Para facilitar essa exibição, existe um filtro por data.

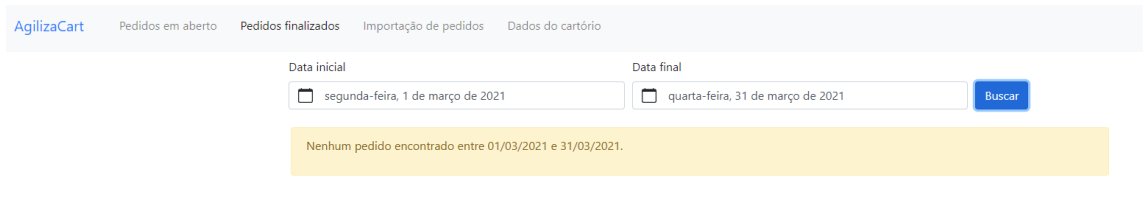

Figura 14. Pedidos finalizados (fonte: autoria própria)

# **4.3.4 Importação de pedidos**

Após o protocolo ser cadastrado no sistema interno do cartório, é necessário que seja gerado um arquivo json vinculado ao protocolo gerado do Agilizacart. Esse arquivo é importado nessa tela.

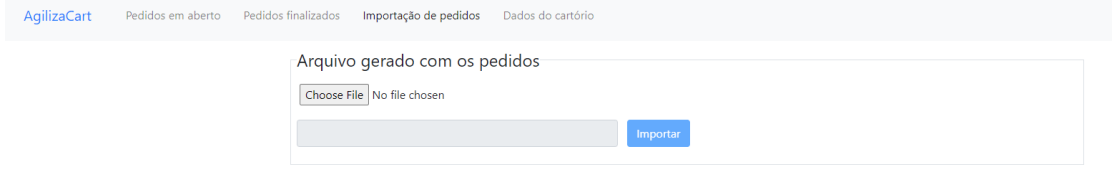

Figura 15. Importação de pedidos (fonte: autoria própria)

#### **4.3.5 Dados do cartório**

Aqui são exibidos o nome, endereço, telefone e e-mail de contato do cartório. É possível atualizar as informações, caso necessário, há um botão que leva à tela de alteração de senha.

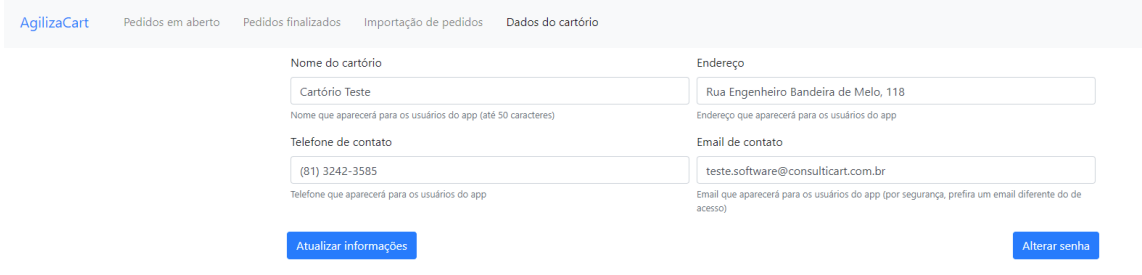

Figura 16. Dados do cartório (fonte: autoria própria)

#### **4.3.6 Alteração de senha**

Tela onde o usuário do cartório pode alterar a senha. Existe uma mensagem alertando-o sobre o porquê de utilizar senhas fortes, além de oferecer um gerador de senhas aleatórias.

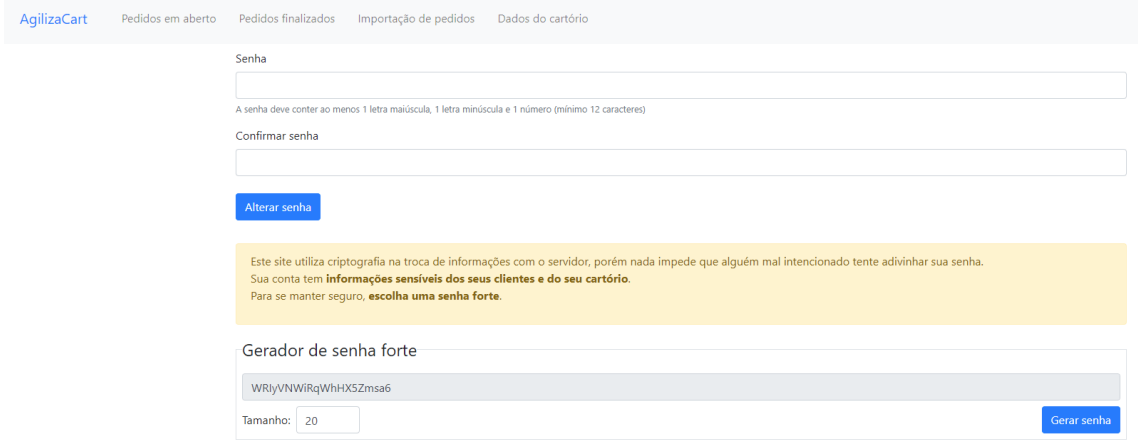

Figura 17. Alteração de senha (fonte: autoria própria)

# **4.4 Funcionalidades do sistema web (administrativo)**

#### **4.4.1 Cartórios cadastrados**

A tela inicial exibe os cartórios que estão cadastrados no sistema, com seus respectivos nomes, e-mails de acesso, cidades, estados e situação. Há um botão na parte superior direita para cadastrar novo cartório e, para cada um dos cartórios, existe um botão para ver detalhes sobre ele.

| AgilizaCart | Cartórios cadastrados | Aquardando aprovação                     |                                    |            |        |                         |                      |
|-------------|-----------------------|------------------------------------------|------------------------------------|------------|--------|-------------------------|----------------------|
|             | Área administrativa   |                                          |                                    |            |        | Cadastrar novo cartório |                      |
|             |                       | <b>Nome</b>                              | <b>Email de acesso</b>             | Cidade     | Estado | Situação                | Ver                  |
|             |                       | Cartório Fábio Lourenço                  |                                    | Recife     | PE     | Habilitado              | $\bullet$            |
|             |                       | Cartório Teste                           | teste.software@consulticart.com.br | Recife     | PE     | Habilitado              | $\boxed{\bullet}$    |
|             |                       | Cartório de Imóveis e Notas do Recife    | contato@consulticart.com.br        | Recife     | PE     | Habilitado              | $\bullet$            |
|             |                       | Serviço Notarial de Paudalho             |                                    | Paudalho   | PE     | Bloqueado               | $\overline{\bullet}$ |
|             |                       | Serviço Notarial e Registral do Paulista |                                    | Paulista   | PE     | Habilitado              | $\overline{\bullet}$ |
|             |                       | <b>Teste Cart</b>                        | teste@teste.com                    | Recife     | PE     | Habilitado              | $\overline{\bullet}$ |
|             |                       | Teste Um                                 | teste1aoeijsfoiajse@teste.com      | Feira Nova | PE     | Habilitado              | $\bullet$            |

Figura 18. Cartórios cadastrados (fonte: autoria própria)

## **4.4.2 Aguardando aprovação**

Nesta tela são exibidos os cartórios que foram solicitados o cadastro pelo próprio cliente, aguardando assim a sua devida verificação e aprovação pelo administrador do sistema.

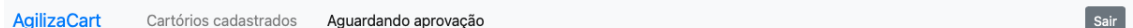

# Área administrativa

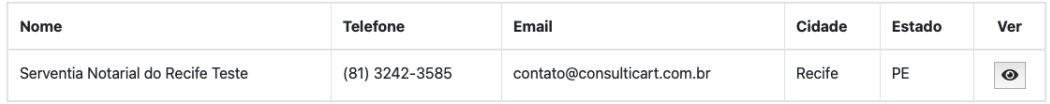

Figura 19. Aguardando aprovação (fonte: autoria própria)

## **4.4.3 Aprovação do cartório**

Após o cliente solicitar o cadastro da sua serventia, fica à espera do administrador do sistema aprová-lo.

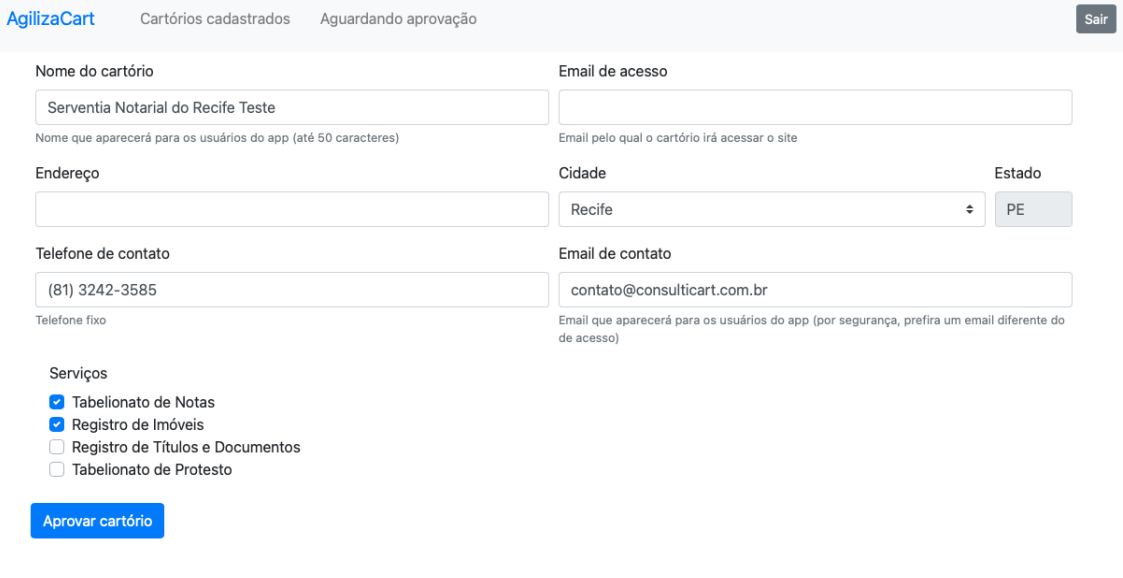

Figura 20. Aprovação do cartório (fonte: autoria própria)

## **4.4.4 Cadastro de novo cartório**

Aqui é onde o administrador do sistema pode cadastrar novos cartórios. É necessário informar o nome, e-mail de acesso, endereço, cidade, estado, telefone de contato, e-mail de contato e quais os serviços existem para o respectivo cartório.

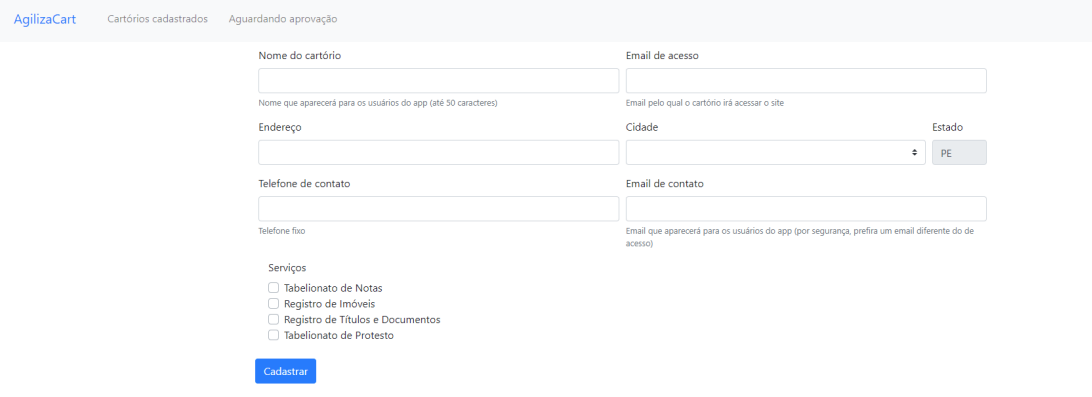

Figura 21. Cadastro de novo cartório (fonte: autoria própria)

### **4.5 Envio dos aplicativos para as lojas virtuais**

#### **4.5.1 Play Store**

Primeiramente é necessário criar um keystore e referenciá-la através do [project]/android/key.properties. Em seguida, deve-se empacotar o arquivo com o R8 (compilador para redução de código, redução de recursos, ofuscação e otimização (2020, android developer) através do comando flutter build apk.

Com o arquivo gerado, agora é só acessar o site *developer.android.com/distribute/googleplay/start*, criar o projeto e fazer o upload do arquivo.

### **4.5.2 App Store**

No processo de envio do aplicativo para a App Store é necessário passar por algumas etapas:

- I. A Apple faz os testes manualmente, e o funcionário da empresa não conseguiu realizar o login com o usuário e senha fornecidos, portanto, o App foi reprovado inicialmente em 22/08/2020.
- II. O app foi recusado novamente em 17/09/2020, pois a página web fornecida não tinha informações referentes ao suporte do app, como telefone para contato e email. Foi necessário contratar um designer para fazer a *landing page* do site e disponibilizar essas informações.
- III. Para finalmente ser aprovado, foi necessário informar precisamente qual o intuito de cada permissão solicitada ao usuário, como câmera e armazenamento interno.

### **5 CONCLUSÃO E TRABALHOS FUTUROS**

O desenvolvimento desse projeto trouxe um aprendizado no desenvolvimento web, mais especificamente com o framework Vue.js, além do conhecimento em desenvolvimento mobile com Flutter e utilização da plataforma na nuvem Firebase.

Foi realizada a implantação do website através do link agilizacart.com.br. O aplicativo já se encontra publicado nas lojas da Play Store e App store através dos endereços https://play.google.com/store/apps/details?id=br.com.agilizacart e https://apps.apple.com/us/app/agilizacart/id1520656734.

Atualmente, o sistema se encontra em fase de negociação do cartório piloto para iniciar a abertura ao público.

Como trabalhos futuros pretendemos acrescentar a inclusão de cobrança de taxa de conveniência para o usuário e melhoria do design do aplicativo Android e iOS.

# **6 REFERÊNCIAS**

FLUTTER vs React Native vs Native: Deep Performance Comparison. Medium, 2020. Disponível em: <https://medium.com/swlh/flutter-vs-react-native-vs-nativedeep-performance-comparison-990b90c11433>. Acesso em: 17 de jul. de 2021.

DIFFERENCE between Native App and Hybrid App. Existek, 2020. Disponível em: <https://existek.com/blog/difference-between-native-app-and-hybrid-app/>. Acesso em 17 de jul. de 2021.

COMPARAÇÃO com Outros Frameworks. Vuejs, 2022. Disponível em: <https://br.vuejs.org/v2/guide/comparison.html>. Acesso em: 10 de ago. de 2021.

FARIAS, Flaubi. 10 motivos para você usar um site responsivo e suas principais vantagens. Disponível em: <https://resultadosdigitais.com.br/blog/siteresponsivo/>. Acesso em: 10 de ago. de 2021.

PINTO, Isadora Garcia. A importância dos serviços extrajudiciais: cartórios notariais e sua função social no Brasil. Revista de Direito Notarial, v. 1, n. 2, 2020. Disponível em: <http://rdn.cnbsp.org.br/index.php/direitonotarial/article/view/13/9>. Acesso em: 5 de mar. de 2021.

ANDRADE, Henrique dos Santos. BARBOSA, Marco Antonio. Cartório Digital na Sociedade da Informação. Revista do Direito Público. Londrina, v.11, n.1, p.85- 112, jan/ abr.2016. DOI: 10.5433/1980- 511X.2016v11n1p85. ISSN: 1980-511X.

HISTÓRIA dos cartórios publicada no site da ARPEN-SP. Disponível em: <https://www.arpensp.org.br/index.php?pagina\_id=181>. Acesso em: 5 de jan. de 2021.

W3SCHOOLS. What is ison. Disponível em: https://www.w3schools.com/whatis/whatis\_json.asp>. Acesso em: 30 de out. de 2020.

ANDROID developer. Shrink, obfuscate, and optimize your app. Disponível em: https://developer.android.com/studio/build/shrink-code?hl=pt-br. Acesso em: 30 de out. de 2020.